## **申請借書證操作說明(校外讀者)**

步驟一[:圖書館首頁→](http://www.yzu.edu.tw/library/)各項服務→校外人士[→辦證須知](http://www.yzu.edu.tw/library/index.php/content/view/1310/749/lang,tw/)

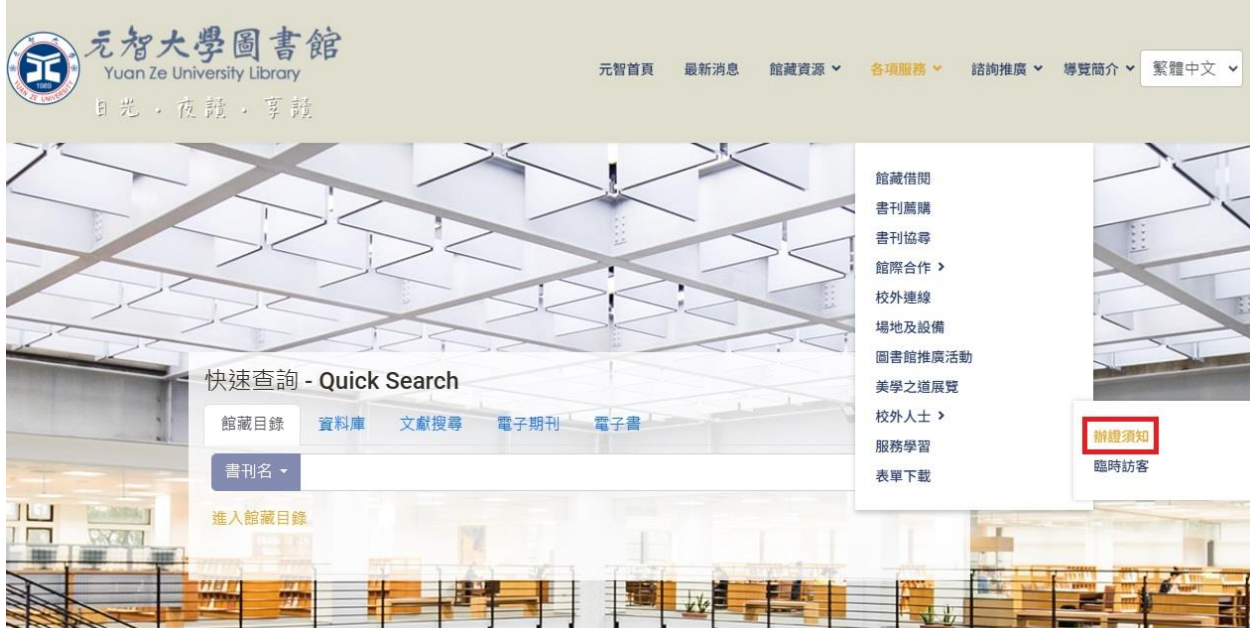

## 步驟二:閱讀完辦證須知→點選【校外人士借書證線上申請系統】

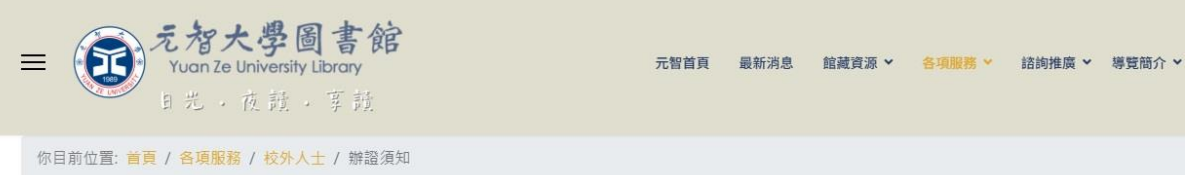

## 校外人士辦證須知

本館為推廣資源共享與服務社區,開放校外人士辦理借書證,證件有效期一年;期滿請至個人書房辦理展延,

- 一、如何辦證:
- 申請:校外人士<mark>借書證線上申請</mark>
- 展延及保證金退費(終止使用):個人書房 (幼幼卡展延請洽櫃檯)
- 换(補)發晶片卡:請將個人大頭貼(jpg格式→檔案大小請勿超過1MB)email至iibrary@saturn.yzu.edu.tw → 務必註明姓名及借書證號→ 等候圖書值通知後→ 憑身份證到館換領新證 →
- 操作說明
	- <mark>申請借書證操作說明</mark>
	- 展延借書證操作說明
	- 。<br>退證操作說明
	- 保證金轉捐款操作說明

## 步驟三:閱讀申請說明

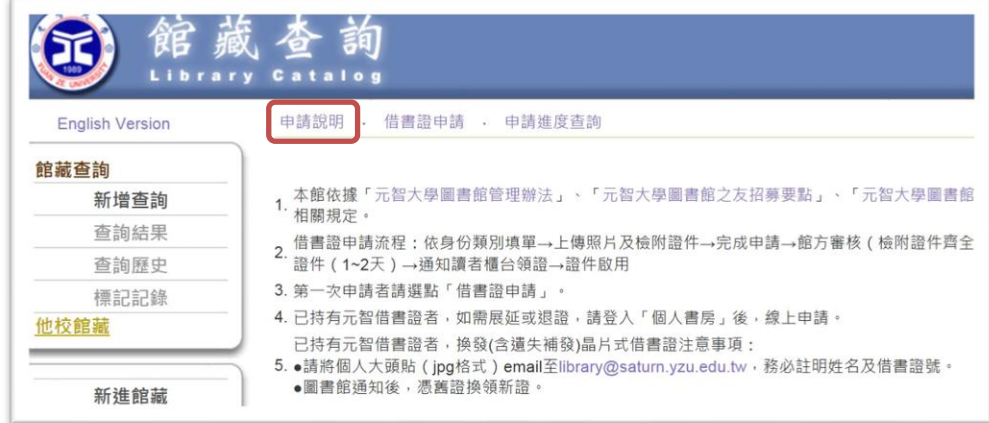

步驟四:借書證申請→閱讀同意書內容後勾選同意→下一步

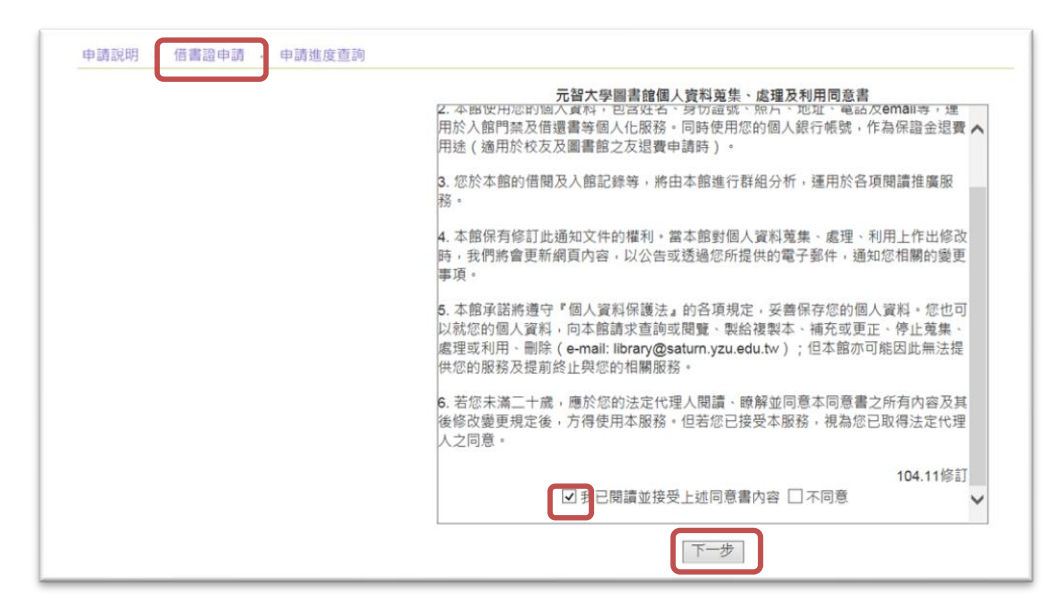

步驟五:輸入身份證字號、選擇證件類別→點選申請

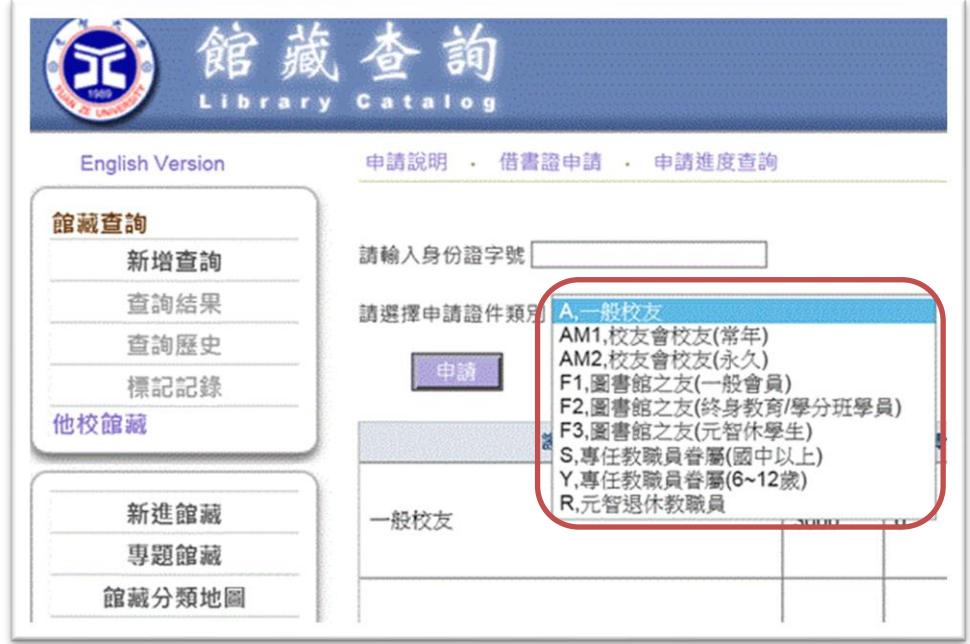

步驟六:填寫資料、上傳照片與證件,**設定申請進度查詢密碼**→送出申請

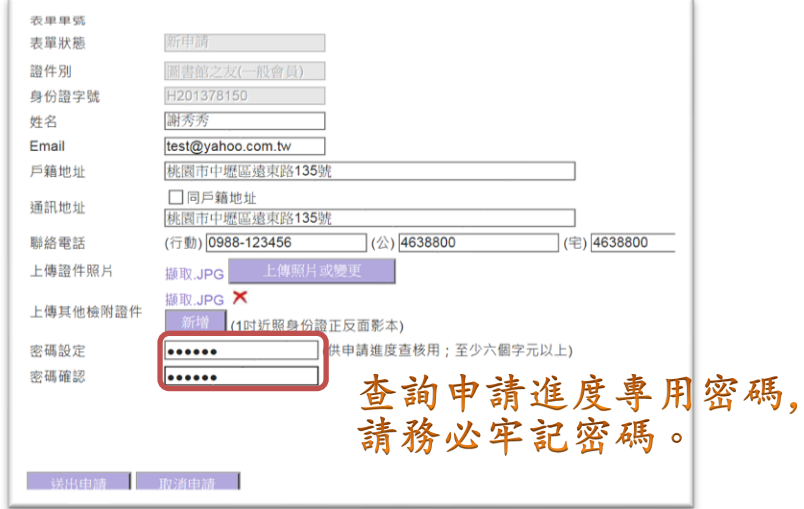

步驟七:圖書館審理通過(身份別為校友、圖書館之友依據 e-mail 內容完 成繳費)後,將核發借書證